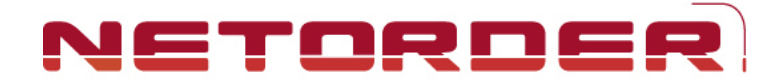

# **Nouveautés**

- y **La nouvelle page de login se trouve à l'adresse** [www.valdhony-verdifarm.be](http://www.valdhony-verdifarm.be/)
- y **Le lay-out de la homepage de NetOrder a été renouvelé.** 
	- Les réductions temporaires, nouveaux produits, retraits du marché et listes de promotions se situent dorénavant sur la page « Accueil » en bas à droite.

# y **La liste réductions temporaires**

- Le lay-out a été adapté vous donnant une meilleure vue générale.
- Vous voyez immédiatement l'information sur le pourcentage de réduction et la date de fin de promotion.

### Les rappels de promotion

- Vous avez la possibilité d'activer le rappel pour une promotion.
- Le nombre de rappels de promotion activés est visible sur la homepage (à droite sur la barre grise de bienvenue).
- Vous recevez un mail de rappel 5 jours avant la fin de la promotion, si vous l'avez activé.
- Un clic vous permet de visualiser la liste.

### La liste produits

- Vous avez la possibilité de sélectionner et visualiser jusqu'à 100 articles sur une seule page.
- Si vous passez avec votre souris sur l'appareil photo, l'image est visible sans devoir ouvrir la fiche détaillée.
- Une nouvelle icône « i » vous signale qu'il y a une information supplémentaire sur la fiche détaillée de l'article. (texte, document, PDF).
- S' il y a du texte sur la fiche détaillée et que vous passez avec votre souris sur l'icône « i », le texte apparait sans devoir ouvrir la fiche détaillée.

#### y **La fiche détaillée d'un article**

- Toute l'information est concentrée sur un seul écran.
- y **Les backorders** 
	- Si vous souhaitez commander un article que vous avez déjà en backorder dans notre système, un pop-up vous en avertira.
	- Le nombre de backorders est visible sur la homepage (à droite sur la barre grise de bienvenue).
	- Un clic permet de visualiser la liste.

# y **La fonction « Chercher » plus performante**

- Le curseur se place directement dans le champ " Description ".
- Le moteur de recherche est amélioré sur le principe du Google Search. Vous pouvez rechercher des articles par plusieurs mots clés ou occurrences.